## **ComTimer 1.2**

Copyright 1996-97 av Göran Strömstén

E-mail: gstromsten@ngs1.pp.fi

http://www.parnet.fi/~timer/

### VAD ÄR COMTIMER ?

ComTimer 1.2 är avsett att hjälpa dig övervaka kostnaderna för ditt bruk av Internet.

### SHAREWARE

Detta program är shareware, dvs ifall du gillar det och fortsätter att använda detta, så förutsätts du att erlägga till upphovsmannen programmets pris, USD 10.

Då du registrerar dig som brukare, erhåller du en DLL som förvandlar din shareware kopia till en fullt registrerad kopia.

### HUR SKALL COMTIMER INSTALLERAS ?

### Se Installation utav ComTimer 1.2. Se också Automatisk hantering av flere operatörer

### ALLMÄNT OM COMTIMER

ComTimer funktionerar tillsammans med alla "dialers" som understöder RAS ( Remote Access Service ). ComTimer arbetar i bakgrunden och visar på "taskbaren" en räknare som visar tid och kostnad i real tid.

### Stöder ditt system RAS ?

Ifall du använder t.ex. den dialer som medföljer Win95, så startar du ComTimer före eller ifall du så vill efter att kontakten skapats till nätet. Jag rekomenderar att du utnyttjar ComTimers Automatisk startfunktion, eftersom det förenklar hela proceduren att öppna förbindelse till nätet, samt producerar en mera exakt logg över dina förbindelser.

ComTimer kan användas till att starta upp till 3 andra program som du behöver när du skall öppna kontakt till Internet.

Du får fram en meny som innehåller alla funktioner genom att höger-klicka på ComTimers räknarfönster. Ifall ComTimer fortfarande väntar på att kontakt skall etableras, så tryck på ikonen och välj 'ComTimer menu'.

Pris per minut samt eventuellt minimipris per månad ges under INSTÄLLNINGAR. Minimipriset per månad skall definieras, ifall din operators policy är sådan att du betalar en grundavgift per månad som berättigar dig till en viss tid innan du måste betala mer för nöjet.

Se Avancerad kostnadsövervakning för mer avancerade möjligheter att övervaka kostnaderna. Se Ytterligare valmöjligheter för möjligheter att kustomisera ComTimer.

Ifall du utnyttjar flere olika operatörers tjänster, så erbjuder dig ComTimer en helt automatiserad funktion för att föra separata loggar över de olika kontona. Du kan konfigurera varje operatör skillt för sig. ( Automatisk hantering av flere operatörer )

ComTimer är tänkt att vara nedkrympt på 'taskbar':en och därför visas där den tid du använt, samt kostnaden för förbindelsen. Detta är orsaken till att fönstret med tidräknaren kan verka vara stort, eftersom det är menat att synas enbart vid behov, ej hela tiden.

Ifall du utnyttjar ComTimers funktioner för avancerad kostnadsövervakning, kan du också ta i bruk en

indikator som hela tiden visar hurdan taxa du betalar, ekonomi, medium eller dyr. Denna indikator visas på brickan.

ComTimer lagrar uppgifterna om när och hur länge du har varit och surfat på nätet samt kostnaderna för detta. Du får sedan nolla uppgifterna då du får räkningen för ifrågavarande period. Du nollar samt behandlar i övrigt dessa uppgifter med det separata hjälpprogrammet ComLog, som medföljer ComTimer.

Ifall du har svårigheter, så se Bekymmer.

Ifall du anser dig behöva kopiera eller klistra in data i CT, så bör du alltid högerklicka med musen.

### **Copyrighter**

### SPRÅKUNDERSTÖD

Du kan välja mellan 3 olika språk: svenska, finska samt engelska.

Några ord om ComTimers gränssnitt

### **Bekymmer**

ComTimer understöder RAS ( Remote Access Service ) som har utvecklats av Microsoft, och är fullt Windows 95 kompatibelt.

### Stöder ditt system RAS ?

ComTimer avläser automatiskt allt programmet behöver för att kunna övervaka din förbindelse. Ifall ComTimer förblir inaktivt och fortsätter vänta, trots att du har en öppen förbindelse på gång, är orsaken ytterst enkel : Dialern du använder stöder inte RAS, och därför kan CT inte funktionera.

Ifall så är fallet, kan du vidtaga 2 åtgärder för att kurera problemet :

1. Byt till en annan dialer som stöder RAS, t.ex. Win 95s original dialer.

2. Leta efter en tidigare version ( 1.1x ) utav ComTimer eller sänd en email till upphovsmannen.

Den senaste versionen utav bägge varianterna finns alltid tillgänglig från upphovsmannens hemsida http://www.parnet.fi/~timer

Ifall filen du laddat ner inte härstammar direkt från upphovsmannens hemsida, bör det ingå en packad fil COMT113A.ZIP. Denna innehåller den senaste versionen utav ComTimer 1.1x, som fungerar i system, vilka ej stöder RAS. Detta är ett bra och pålitligt program, men det erbjuder ej alla godsaker som den nya generationen utav ComTimer har.

Ifall du inte kan hitta COMT113A.ZIP, kan du ladda ner denna från http://www.parnet.fi/~timer

Jag använde en totalt annorlunda ( och mindre pålitlig ) teknik i versioner äldre än 1.2. CT övervakade hårdvaran direkt. Denna teknik fungerade utmärkt i de flesta datorer, men åt mer resurser, producerade en mindre exakt logg jämnfört med den teknik jag nu använder samt hade vissa nackdelar.

I och med att jag övergick till att använda den mer sofistikerade tekniken med att utnyttja de möjligheter RAS erbjuder, har CTs funktion blivit smidigare och säkrare.

Nackdelen med denna metod är uppenbar: dialern i bruk måste understöda Win 95 ( eller NT ) RAS, för att ComTimer alls skall kunna funktionera. I övriga fall fungerar CT helt enkelt ej.

Ifall du stöter på fel eller mystiska sidoefekter, kontakta då upphovsmannen !

Email: gstromsten@ngs1.pp.fi

All brands, productnames and trademarks mentioned are such or registered such of their respective holder.

# **Copyrighter**

ComTimer version 1.2

Copyright av Göran Strömstén 1996-97

E-mail: gstromsten@ngs1.pp.fi

http://www.parnet.fi/~timer

Postadress: Göran Strömstén, Heikelgränd 6, FIN-02700 Grankulla, Finland

Ifall du har åsikter beträffande detta program, så tag gärna kontakt med upphovsmannen och berätta dessa. Jag skulle också uppskatta ifall du hade vänligheten att ytterligare sprida detta program samt berätta åt mig var du hittade det.

Tack till alla som har bidragit till utvecklingen utav ComTimer iform av betatestning samt förslag till förbättringar.

Speciellt tack till Alberto Garcia Alvarez, Spanien ( e-mail: agarcia@etsiig.uniovi.es ), som har skrivit VCL:en för de digitala siffrorna.

Alla namn,varumärken och produktnam som nämns i denna text är respektive innehavares dylika eller registrerde dylika.

Upphovsmannen avsäger sig allt ansvar för vad bruk utav ComTimer kan orsaka. Upphovsmannen ger ej heller något garanti för ComTimer, utan brukaren använder programmet på egen risk.

# **ComLog**

ComLog är ett enkelt verktyg med vilket du kan se hur du har använt Internet. Ifall ComTimer är aktiverat, kan du ej avlägsna uppgifter ur loggboken.

Du avlägsnar uppgifter genom att märka rader i listboxen med musen och sedan trycka på 'TÖM'.

Avlägsna alltid uppgifterna för en period, då du fått räkningen över denna.

Ifall du använder dig utav flere operatörers tjänster, se Automatisk hantering av flere operatörer

### KOPIERA TILL KLIPPBORDET

Du kan kopiera innehållet i loggboken helt eller delvis till klippbordet.

Märk alla rader du vill kopiera, tryck på Ctrl + Insert eller höger-klicka för att få en meny, där du kan välja den kopieringsfunktion du vill.

### BERÄKNA KOSTNADERNA PÅ NYTT

ComTimer beräknar automatiskt den totala summan för de uppgifter som blir kvar i loggen, då du raderar uppgifter.

Ifall du av någon anledning har förstört filen comtimer.ini, så kan du beräkna totala summan på nytt genom att höger-klicka på ComLogs huvudfönster, förutsatt att du fortfarande har filen comtimer.log intakt.

Ifall du har kört ComTimer som en simpel timer, så kan du ej beräkna kostnaderna för den period som varit, om du tar kostnadsövervakningen i bruk.

### INSTÄLLNINGAR

Ifall du ändrar på inställningarna under ComLog, så kommer dessa ej att beaktas FÖRRÄN du startat ComTimer på nytt.

Avancerad kostnadsövervakning

Ytterligare valmöjligheter

Automatisk hantering av flere operatörer

Ställ alarm

Automatisk start

## **Avancerad kostnadsövervakning**

ComTimer 1.2 är kapabelt till avancerad övervakning av kostnaderna för ditt bruk utav Internet.

ComTimer har följande funktioner för detta ändamål:

- 1. Definiera för x timmars bruk totalt kr y, därefter kr z per timme.
- 2. Definiera kr x för den första minuten, därefter kr y per minut.
- 3. Tillåter att 4 olika taxor definieras för perioder på 15 minuter.
- 4. Möjligt att definiera olika kombinationer av taxor för varje dag i veckan.
- 5. Grafiskt gräns-snitt för definitionen utav taxor.
- 6. Möjlighet att tvinga ComTimer att använda söndagspriser under helger.

7. Ifall man så önskar, en indikator på brickan som visar ifall man betalar ekonomi, medium eller dyra taxor.

Eftersom det verkar att finnas lika många olika faktureringsgrunder som det finns ISPn, så kan jag ej täcka alla olika möjligheter. Med dessa egenskaper som ComTimer erbjuder, kan de flesta göra en kombination som täcker deras behov.

### HUR SKALL JAG TA I BRUK ALLT VAD COMTIMER ERBJUDER ?

Gör på följande sätt för att ta i bruk den avancerade kostnadsövervakningen:

-Välj Inställningar.

- -Höger-klicka på dialogen.
- -Märk 'Möjliggöra bruk av avgiftsklasser'

Du kan använda tom 4 olika taxor. När du matar in taxorna, så notera färgen på den box du matar in priset i. Färgen är viktig, eftersom den exakta definitionen för när en taxa skall användas kräver denna. Gul betyder avgift 1, röd betyder avgift 2, lila betyder avgift 3 och cyan ( vattenblå ) betyder avgift 4.

Du ser en matris samt fyra färgade knappar i högra nedre hörnet, då du öppnar sidan "Avgifter". Se på numreringen runt matrisen. Denna berättar för dig exakt vilken timme varje panel i matisen står för. Varje panel i matrisen motsvarar en halv timme.

Tryck på den knapp som har färgen för den taxa du vill använda. Ifall du sedan trycker på 'Alla', färgas hela matrisen, dvs hela dygnet brukas den taxa du valt.

Ifall du behöver definiera ytterligare taxor för samma dag, tryck på knappen med lämplig färg, klicka på en panel i matrisen. Panelen ändrar färg och detta betyder att denna halvtimme används ifrågavarande taxa.

Ifall du behöver definier taxor med 15 min nogrannhet, så dubbelklicka på en panel. Panelen kommer att visa 4 möjliga texter:

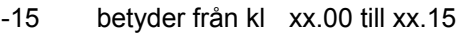

- 15- betyder från kl xx.15 till xx.30
- -45 betyder från kl xx.30 till xx.45
- 45- betyder från kl xx.45 till (xx+1).00

När du har definierat avgifter för dygnets alla timmar, tryck på fliken för följande dag och upprepa

proceduren.

Du får inte lämna någon tidpunkt på dygnet odefinierad.

### Se Exempel på definition utav taxor

### 1. X TIMMAR FÖR TOTALT KR Y, SEDAN KR Z PER TIMME.

Du behöver inte definiera bruket av taxor separat i detta fall. Märk boxen bredvid 'Bruk', mata in antalet timmar X, beloppet Y samt beloppet Z, samt godkänn.

### 2. DEFINIERA KR X FÖR FÖRSTA MINUTEN, SEDAN KR Y PER MINUT.

Detta gör du ifall din ISP tar ett annat pris för den första minuten utav förbindelsen, än för resten av denna under varje session. Märk boxen för varje avgift som berörs av detta samt ge initialpriset.

Du kan använda denna funktion också då du enbart har en fast taxa per minut, men då måste du definiera att denna taxa används under hela veckan.

### 6. MÖJLIGT ATT TVINGA COMTIMER ATT ANVÄNDA SÖNDAGSPRISER UNDER HELGER.

ComTimers meny innehåller en möjlighet för dig att tvinga ComTimer att använda söndagspriser under helger. Jag har ej kunnat automatisera detta, eftersom helger varierar från land till land.

### 7. MÖJLIGGÖR INDIKATOR PÅ BRICKAN.

Ifall din ISP fakturerar dig enligt olika taxor, så är det händigt att ha en indikator som berättar hurudan taxa du betalar för tillfället. För att möjliggöra detta, så märk 'Tag i bruk indikatorfunktion', samt definiera alla taxor du använder som antingen ekonomi, medium eller dyra. Indikatorn simulerar en blinkande LED, som automatiskt byter färg då taxan förändras. Grön betyder ekonomitaxa, gul betyder medium samt röd betyder att taxan är dyr.

## **Installation utav ComTimer 1.2**

HUR SKALL COMTIMER 1.2 INSTALLERAS ?

Du kan köra ComTimer från vilket arkiv som helst. Jag har därför ej bifogat något installationsprogram. Jag gör på detta vis för minska på paketets storlek, eftersom det går åt mer tid till att ladda ner större filer.

ComTimer gör inga förändringar i din registryfil eller manipulerar dina systemfiler. Jag anser att ett bra shareware program bör uppföra sig väl, dvs inte göra ändringar i systemet där programmet testas.

ComTimer skapar 3 filer i ditt windows arkiv:

-ComTimer.ini innehåller konfigurationen för ComTimer

-ComTimer.log här loggas dina förbindelser

-ComTimer.dta ifall din konfiguration behöver denna fil.

Dessutom skapar CT ett nytt underarkiv, CT\_Log, var programmet alltid lagrar en färsk säkerhetskopia utav ovanstående 3 filer. Ifall du utnyttjar Automatisk hantering av flere operatörer, så används detta arkiv till att lagra ytterligare uppgifter.

När du skall köra ComTimer för första gången, rekomederar jag att du använder ComLogs 'Inställningar' funktion, så att du kan konfigurera ComTimer innan du startar CT. Du kan konfigurera ComTimer efter att du startat den, men det är alltid bättre att göra det på förhand. I ComLog finns en funktion 'Initialisera konton' som låter dig manuellt skapa baskonfigurationer för alla registrerade förbindelser.

ComTimer skapar baskonfigurationerna för alla registrerade förbindelser då du kör programmet första gången.

Var god och se Stöder ditt system RAS ?

Se också ISDN understöd

Gå till Bekymmer ifall du har problem.

# **Exempel på definition utav taxor**

Här är några exempel på hur man skall definiera taxor:

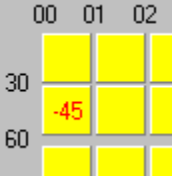

Detta betyder

00.00-00.30 avgift 1

00.30-00.45 avgift 2 ( du definierar kvarttimmar genom att dubbelklicka på en panel )

00.46-01.00 avgift 1

01.00- och vidare avgift 1

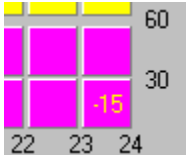

Detta betyder 23.00-23.15 avgift 1

23.16- och vidare avgift 3

Enkelt.

# **Ytterligare funktioner**

Se Ytterligare valmöjligheter !

( Denna sida finns här enbart utav kompatibilitetsskäl, ifall någon vill använda de nya hjälpfilerna tillsammans med en äldre version utav ComTimer. )

# **Ytterligare valmöjligheter**

ComTimer är försett med dessa ytterligare funktioner för att möjliggöra att brukaren kan kustomisera detta efter eget behov och smak:

√ Visa totala kostnaden då sessionen avslutas

Möjligt att koppla ur dialogen som visar totala kostnaden då sessionen avslutas.

Avlägsna avrundning utav sekunder vid sessionens slut

Möjligt att avlägsna avrundningen utav sekunder vid sessionens slut.

Jag skrev ursprungligen ComTimer utgående från mina egna behov, och eftersom min ISP tar betalt för enbart hela minuter, så avrundar programmet alla sekunder som default.

 $\Box$  Möjliggöra logging utav försök att skapa kontakt

Möjliggör bokföring av försök att skapa kontakt.

Somliga ISPn är snikna. De tar betalt, motsvarande 1 min, för varje FÖRSÖK att skapa kontakt. Ett misslyckat försök definieras i ComTimer som en förbindelse < 1 min, kanske tom avbruten innan ComTimer börjat räkna tid. Ett sådant loggas som +FÖRSÖK+ i loggen och motsvarar priset för 1 min.

Stäng av uppföljningen utav kostnader

Möjligt koppla ur kostnadsövervakningen.

Detta tillåter dig att köra ComTimer som en simpel timer.

Möjliggöra loggning av sessioner mindre än en minut

Möjliggör loggning utav sessioner mindre än 1 minut.

ComTimer bokför inte sessioner kortare än 1 min som default. Här kan du koppla ur detta, ifall din ISP räknar också sekunder. Min gör det ej.

□ Visa kostnaden för den pågående sessionen

Visa kostnaden för den pågående sessionen.

I vanliga fall visar ComTimer den totala kostnaden för perioden, men ifall du så önskar, kan du ha CT att visa kostnaden för den nu aktuella sessionen.

**V** Låt ComTimer förbli aktiv efter att sessionen avslutats

Möjligt låta ComTimer förbli aktivt efter att sessionen avslutats.

Detta är mycket praktiskt. Ifall du loggar in för att t.ex. läsa din post och sedan bryter förbindelsen, så kan du låta Comtimer förbli aktivt och vänta på nästa förbindelse. Detta sparar onödigt besvär.

 $\Box$  Beräkna kostnad per sekund istället för kostnad per minut

Möjligt beräkna kostnad per sekund istället för kostnad per minut.

CT beräknar som standard kostnad per minut, men här har man möjlighet att tvinga programmet till att beräkna kostnad per sekund istället.

### Inled övervakning genast vid uppringning

Inled övervakning genast vid uppringning.

Detta är för brukare som använder CT till att övervaka telefonkostnaderna istället för vad det kostar enbart till att använda Internet.

Ifall du använder dig utav avancerad kostnadsövervakning, så kan du också justera hur ofta ComTimer uppdaterar värdet som används för avgift per minut. Högerklicka på räknarfönstret och välj 'Justera övervakning'.

ComTimer använder ett värde på 20 sekunder som default, dvs Programmet uppdaterar avgift per minut 3 ggr i minuten. Du kan välja ett värde som ligger mellan 3 - 20 sekunder.

VIKTIGT : Ifall du använder dig utav avgiftsklasser samt beräknar kostanden per sekund, måste du välja 'Justera övervakning' samt ställa värdet till 3 eller 4 sekunder. I annat fall kan ComTimer ej beräkna en exakt logg.

Kolla också upp Ställ alarm !

Se Avancerad kostnadsövervakning för information om 'Möjliggöra bruk av avgiftsklasser'

# **Historia**

Alla versioner utav ComTimer

1.0

Den första versionen.

1.0a Engelska som default istället för svenska. Animerad icon på 'taskbar':en. Ändrade dialogen så att fönstret ej kan förstoras.

### 1.1

Lade till möjlighet att stänga ComTimer INNAN dial-up proceduren har inletts. Möjligt modifiera intervallet för kontrollen om modemet är aktivt, ifall av möjliga konflikter med dialern. Ändrade på det vis beräknade kostnader visas i huvudfönstret och statistikdialogen. Statistiken visas i realtid, ej frusen som tidigare. Skrev del av koden på nytt, resultat: mindre storlek och brukar färre systemresurser. Ändrade ComTimer till att vänta den specifierade tiden, innan ComTimer börjar räkna tid. Rättade en bug, som hindrade ComTimer att finna modemet, ifall ComTimer startades efter dialern.

1.11

Möjligt koppla ur dialogen som visar total kostnad i slutet av sessionen.

Rättade en bug i ComLog som ej nollade den totala tiden, då loggen tömdes.

Tillät 3 decimaler i stället för 2. Gjort med tanke på brukare i UK och andra länder med "stark" valuta.

Möjligt kopiera innehållet i ComLog till klippbordet.

### 1.12

Möjligt koppla ur avrundningen utav sekunder.

Möjligt logga sessioner mindre än 1 minut.

Möjligt koppla ur kostnadsövervakningen och köra ComTimer som en simpel timer.

Möjligt logga förbindelser < 1 min som misslyckade försök, som kostar avgiften för 1 min. ( Vissa ISP är snikna)

Aktiverade 'shortcut' Ctrl+Insert för att kopiera data till klippbordet.

Ändrade så att priset för varje session som kopieras till klippbordet, finns med.

Adderade TABs till data som kopieras, så att det lämpar sig bättre för tabelleringsprogram.

Ifall du använder avancerad kostnadsövervakning, kan du ljustera hur ofta ComTimer uppdaterar värdet för pris per minut.

Avancerad kostnadsövervakning:

1. Definiera x timmars bruk för kr y, varefter kr z per timme.

- 2. Definiera kr x för den första minuten, därefter kr y per minut.
- 3. Tillåter bruk av 4 olika taxor i perioder på 15 min.
- 4. Vid behov möjligt definiera varje dag olik de andra i veckan.
- 5. Grafiskt gränssnitt till definitionen av taxor.
- 6. Möjligt tvinga ComTimer använda söndagspriser på helger.
- 7. Ifall så önskas, en indikator på brickan som visar ifall man betalar ekonomi, medium eller dyra taxor.

### 1.12a

Korrigerat ett fel i delen som handhar initieringsavgifter.

Registrerade brukare får en DLL som uppdaterar deras kopia till fullt registrerad.

### 1.13

Möjligt låta CT förbli aktivt efter att förbindelsen brutits

Möjligt att beräkna kostnad per sekund istället för kostnad per minut.

CT kan starta upp till 3 olika program automatiskt då du kör CT.

Valbart ifall totala kostnaden visas eller sessionens kostnad visas.

Lagt till en alarmsignal som varnar för att en given tidsmängd har förbrukats.

ComLogs fönster förstorat. Avgiften per session visas nu.

ComLog visar antalet rader i loggen.

Ett fel i ComLog som påverkade displayen av loggen har rättats.

En fast adress för filen comtimer.dta har lagts till. Avlägsnar en möjlig felkälla.

Möjligt välja mellan 24 h eller 12 h gradering vid definition utav avgifter.

12 h displayen har förbättrats.

Bättre information om hur man skall registrera sin kopia medföljer.

För klarhet visas datum i format 'd' alltid som 'dd'. Samma gäller för månader.

### 1.13a

Innehåller samma korrigeringar som v 1.2

Alarm timer och Pararellstart dialogerna förbättrade som i v 1.2

Den allra sista utav CT 1.1x serien.

### 1.13b

Korrigerat fel i nedkörningen utav Win95 och CT samtidigt ( specifikt för enbart v1.13 )

### 1.2

CT stöder nu RAS. Programmets hela kärna förnyad.

Enklare konfiguration. Genomsnittlig tid innan kontakt behövs ej längre.

CT klarar nu av att skilja mellan en Internetsession och ett aktiverat faxmodem.

Inställningen utav alarm timer har förbättrats. Enklare att använda.

Dialogen för pararellstart har förbättrats.

Lagt till ett separat val för att tvinga fram övervakning från det ögonblick då uppringning sker, istället för default vid anslutning.

För klarhetens skull, tid i format H visas alltid som 'HH'.

Helautomatiserad hantering av flere operatörers tjänster. Enkelt att använda.

Möjligt att låta CTs huvudfönster alltid vara synligt ( Alltid överst ).

Programmet klarar av att övervaka förbindelse över ett ISDN kort.

Följande korrigeringar har gjorts:

Meny nu tillgänglig på taskbaren efter att första förbindelsen brutits.

Popupmenyn vid taskbaren visades ibland utanför den synliga skärmen.

Vissa konfigureringar orsakade dubbla rader i loggen.

Fel i hanteringen utav datum i formatet (d)d.M.yy(yy) rättat.

Fel i beräkningen utav kostnad per sekund korrigerat.

### 1.20a

Minskat på räknarens storlek som visas då man väljer att alltid ha denna överst.

### 1.20b

Förbättrat hanteringen utav flere brukskonton.

Korrigerat fel i hanteringen utav dessa.

ComTimer skapar nu baskonfigurationer för alla konton då pogrammet körs första gången.

Manuell funktion för att skapa baskonfigurationer i ComLog.

Hindrar flere kopior utav ComTimer från att köras samtidigt.

## **Automatisk start**

ComTimer 1.2 erbjuder dig möjligheten att starta upp till 3 olika applikationer samtidigt som du startar ComTimer. Detta underlättar och förenklar processen då du skall öppna förbindelse till Internet.

Hur gör man detta ?

Öppna Comtimers huvudmeny och välj Pararellstart.

Här visas en dialog, där du kan skriva eller klistra in den fullständiga adressen eller en 'shortcut' för ett program i någon av editeringsrutorna.

Ifall du vill kopiera in text i en editeringsruta, så högerklicka med musen på denna.

Du kan utnyttja Explorers funktion för 'egenskaper' till att kopiera de behövliga uppgifterna.

Enkelt, eller hur ?

IFALL DU ANVÄNDER WINDOWS EGEN UPPRINGNING :

Det finns 2 alternativa metoder ifall du använder Winows egen uppringning ( DUN ) :

METOD A :

Mata in följande rad i dialogen för Pararellstart

rundll.exe rnaui.dll,RnaDial [connection]

Ersätt [connection] med det namn du har öppnat förbindelsen under i DUN. Detta startar uppringningen, då du startar ComTimer.

### METOD B :

-Öppna <ditt\_win\_arkiv>\inf\RNA.INF

-Leta fram sektionen som börjar med [MS\_RNA\_Inis]

Sök efter en rad som innehåller 'creates link in Accessories'.

Data du behöver börjar med 'EXPLORER.EXE' och slutar med ',RNAUI.DLL'.

Lägg till < ditt win arkiv>\ till början på strängen, så att du kommer att ha en sträng som ser ut på följande vis inklistrad i en editbox i CT's start-dialog: <c:\ditt\_windows\_arkiv>\EXPLORER.EXE ::{Sträng1}\::{Sträng2}

Med de värden som används i mitt system är

Sträng1=20D04FE0-3AEA-1069-A2D8-08002B30309D

Sträng2=992CFFA0-F557-101A-88EC-00DD010CCC48

Denna metod öppnar DUNs basdialog.

### **Ställ alarm**

ComTimer erbjuder dig möjligheten till att sätta ett alarm som varnar dig när en given mängd tid har förbrukats under en session. Alarmet ljuder i 15 sekunder efter att tidsgränsen har överskridits.

Som alarm använder ComTimer sig utav de ljud som du har definierat i Windows 95.

Du kan bestämma denna tidsgräns genom att öppna inställningsdialogen och sedan högerklicka på denna. I menyn som visas, finns ett val för att ställa alarmet.

Tiden ges här alltid i timmar och minuter, dvs hh:mm

Som exempel:

Ifall du vill att alarmet skall gå efter 15 minuter, matar du in 00:15

Ifall du vill koppla ur alarmet, så skall du tömma editeringsrutan på allt innehåll och tryck på 'Ok'. Detta kopplar ur alarmet.

## **Stöder ditt system RAS ?**

ComTimer stöder RAS ( Remote Access Service\* ). Detta innebär att ifall din "dialer" inte stöder RAS, så kommer ComTimer inte att fungera i ditt system.

För att hjälpa dig avgöra ifall din mjukvara stöder RAS eller ej, har jag bifogat ett testprogram kallat RASTEST.

Kör RASTEST medan du har en förbindelse öppen till Internet. Ifall RASTEST visar information om förbindelsens tillstånd, då stöder din mjukvara RAS. Ifall RASTEST enbart visar en tom dialog, då har du ej RAS stöd.

NOTERA: Ifall du använder Windows 95s original dialer, behöver du ej köra testet, eftersom denna stöder RAS.

Ifall du använder mjukvara som inte stöder RAS, gå till Bekymmer.

\*Copyright by Microsoft

## **Automatisk hantering av flere operatörer**

ComTimer 1.2 erbjuder dig fullständigt automatiserad bokföring, ifall du utnyttjar flere operatörers tjänster.

Ifall du använder dig utav 2 eller flere ISPn, kommer ComTimer att automatiskt hålla separata loggar för dessa. Du kan konfigurera varje konto skillt för sig.

Du behöver inte sätta CT manuellt att välja ett givet konto, utan CT avläser vilken förbindelse du utnyttjar, samt handlar därefter. Allt du behöver göra är att starta ComTimer och glöm resten, eftersom CT tar hand om bokföringen.

Du kan också utnyttja denna egenskap till att skapa individuella loggar för alla medlemmar i din familj. Skapa en egen förbindelse för var och en i DUN.

#### OBSERVERA:

ComTimer skapar automatiskt baskonfigurationer för alla registrerade förbindelser då det körs första gången. I ComTimer kan du enbart konfigurera det konto som är i bruk, medan du kan konfigurera alla konton i ComLog.

ComLog innehåller en funktion som tillåter dig att manuellt skapa baskonfigurationerna för alla konton.

Hur väljer du då vilken logg som skall visas eller konfigureras i ComLog ?

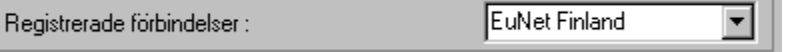

Denna combobox finns under inställningar i både ComTimer samt ComLog. I ComTimer visar den enbart en lista över registrerade förbindelser i ditt system, men i ComLog används den till att låta dig välja vilken logg som skall öppnas.

Välj en av förbindelserna i comboboxen och tryck på 'godkänn', så visar ComLog innehållet i loggen samt laddar inställningarna.

Ifall ComTimer är aktiverat, låter ComLog dej inte att ladda loggen för ett annat brukarkonto än det som är i bruk. Detta är en säkerhetsåtgärd för att undvika funktionsstöringar.

NOTERA:

ComTimer skapar ett nytt underarkiv på din primära partition. Detta arkiv används till att lagra loggad data samt inställningar för varje konto du använder.

Detta arkiv är <ditt\_windows\_arkiv>\CT\_LOG

See ComLog

## **ISDN understöd**

ComTimer är kapabelt att hantera både modem och ISDN kort, tackvare att CT utnyttjar RAS ( Remote Access Service).

Eftersom jag enbart har haft möjlighet att testa programmet med en enda tillverkares kort, så skulle jag uppskatta ifall du hade vänligheten att underrätta mig hur CT fungerar ifall du använder dig utav en ISDN förbindelse samt vilket kort du använder.

Min email: gstromsten@ngs1.pp.fi

## **ComTimers gränssnitt**

Jag har strävat efter att skapa ett tydligt och enkelt gränssnitt för konfigurationen utav ComTimer. Jag beslöt att dela in konfigureringen i olika nivåer, så att brukaren enbart ser den nivå som behövs. Ifall det behövs, så kan man alltid öppna nästa nivå.

Jag har också designat ett unikt gränssnitt för definitionen utav olika taxor. Detta är ett fullständigt grafisk gränssnitt, där alla definitoner sker med hjälp utav musen. (Se Avancerad kostnadsövervakning.)